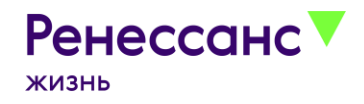

#### **В Личном кабинете можно:**

Просматривать информацию по договорам страхования, где вы являетесь Страхователем

Получать информацию по зачисленным взносам, ближайшему платежу

Оплачивать договор, с возможностью подключить и отключить автоплатеж

Смотреть динамику стоимости активов по инвестиционным договорам страхования

Уведомлять страховую компанию о наступлении страхового случая

Использовать сервис оформления социального налогового вычета

Актуализировать контактные данные (e-mail, телефон, персональные данные)

Подавать заявления

## **Как зайти в Личный кабинет?**

- 1) по ссылке [lk.renlife.ru](https://lk.renlife.ru/)
- 2) через главную страницу [renlife.ru](https://www.renlife.ru/)

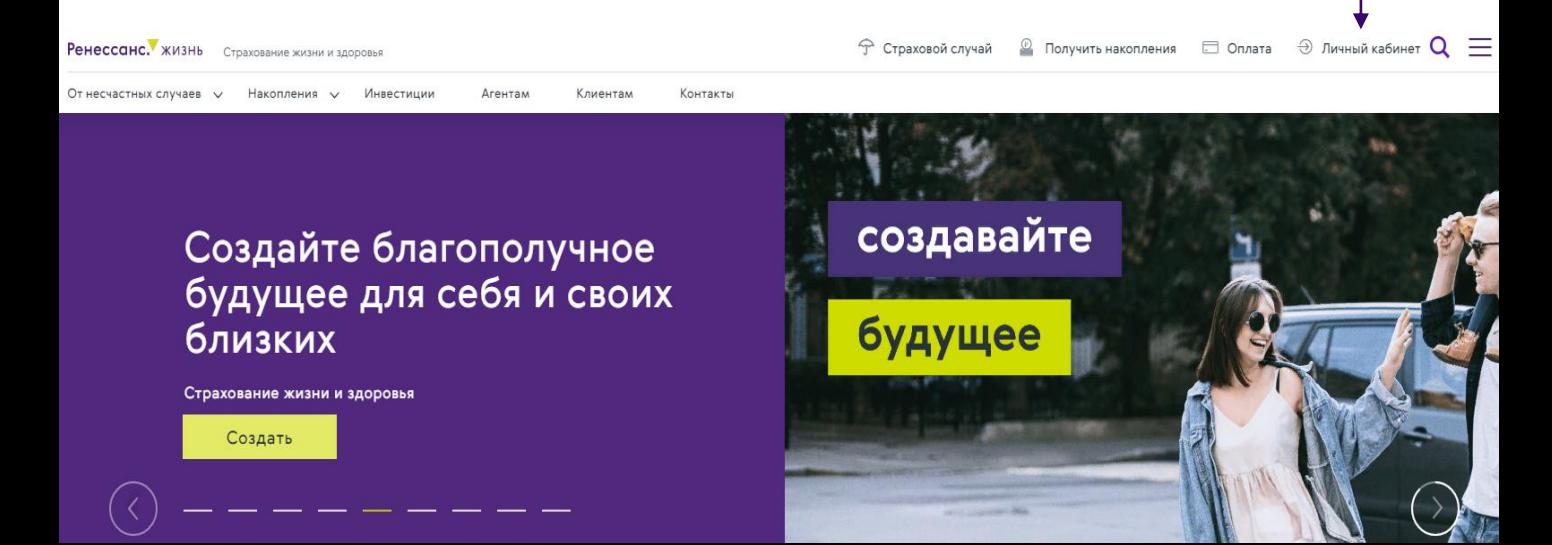

# **Первая авторизация**

Для первого входа нажмите на кнопку **Создать аккаунт**

Введите: Серию и номер паспорта Страхователя, дату выдачи паспорта

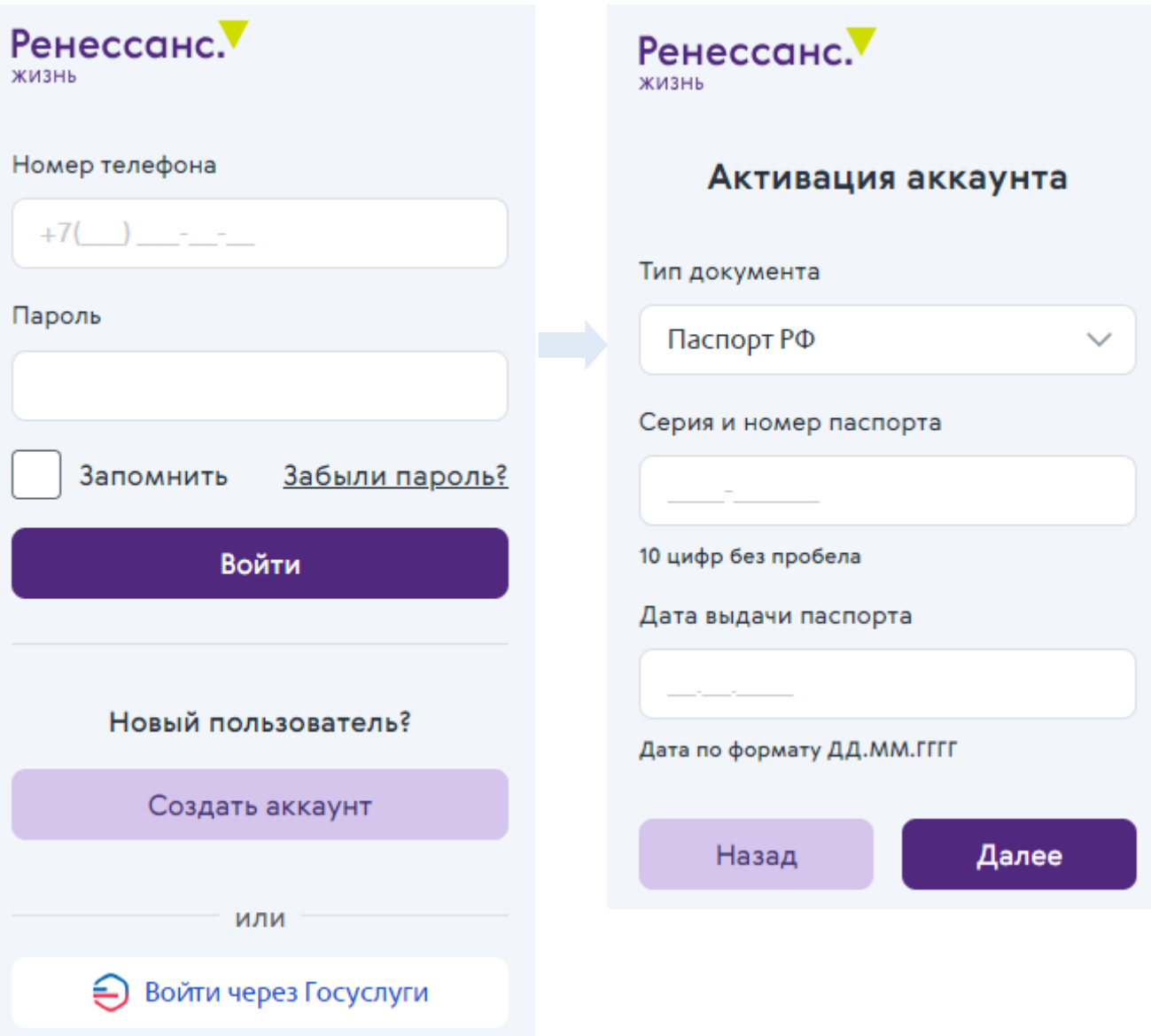

## **Установка логина и пароля**

Выберите из выпадающего списка актуальный номер телефона, который в дальнейшем станет логином к вашему Личному кабинету

#### Нажмите **Далее**

Если вашего актуального номера нет в списке – обратитесь на горячую линию компании по тел. 8 (800) 333-2-981 или составьте обращение на сайте renlife.ru через форму «Напишите нам» (ссылка в нижней части каждой страницы сайта»)

На выбранный телефон поступит СМСсообщение.

Нужно ввести 4-значный код из СМС и установить пароль для Личного кабинета: не менее 8 символов, минимум одну большую букву, минимум одну маленькую, одну цифру и два спец. символа (например: !№#%)

Далее нажмите на **Сохранить пароль**

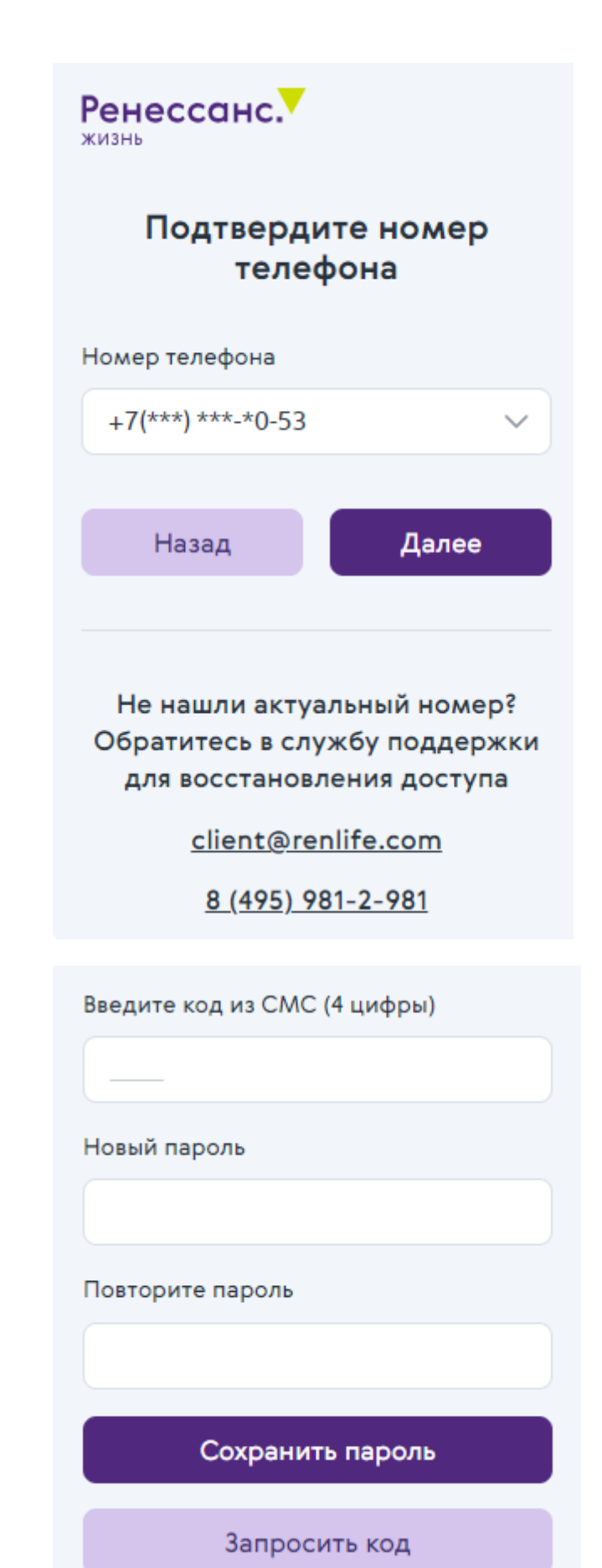

### **Восстановление пароля**

Если вы забыли ранее установленный пароль, воспользуйтесь ссылкой **Забыли пароль** на странице входа в Личный кабинет. В открывшейся форме укажите номер телефона, который вы ранее выбрали в качестве основного в Личном кабинете, и нажмите **Отправить код**

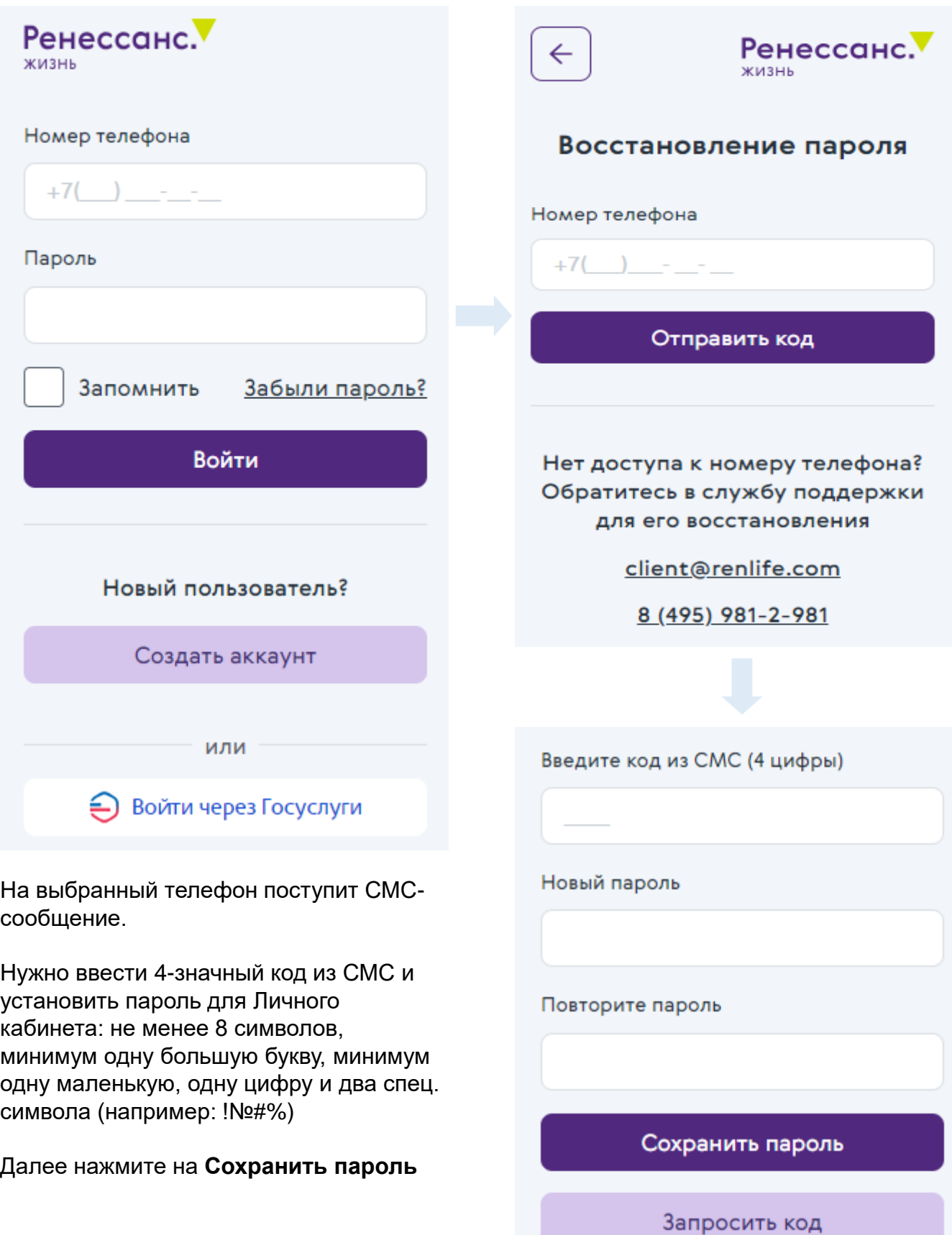

# Личный кабинет: разделы и функционал

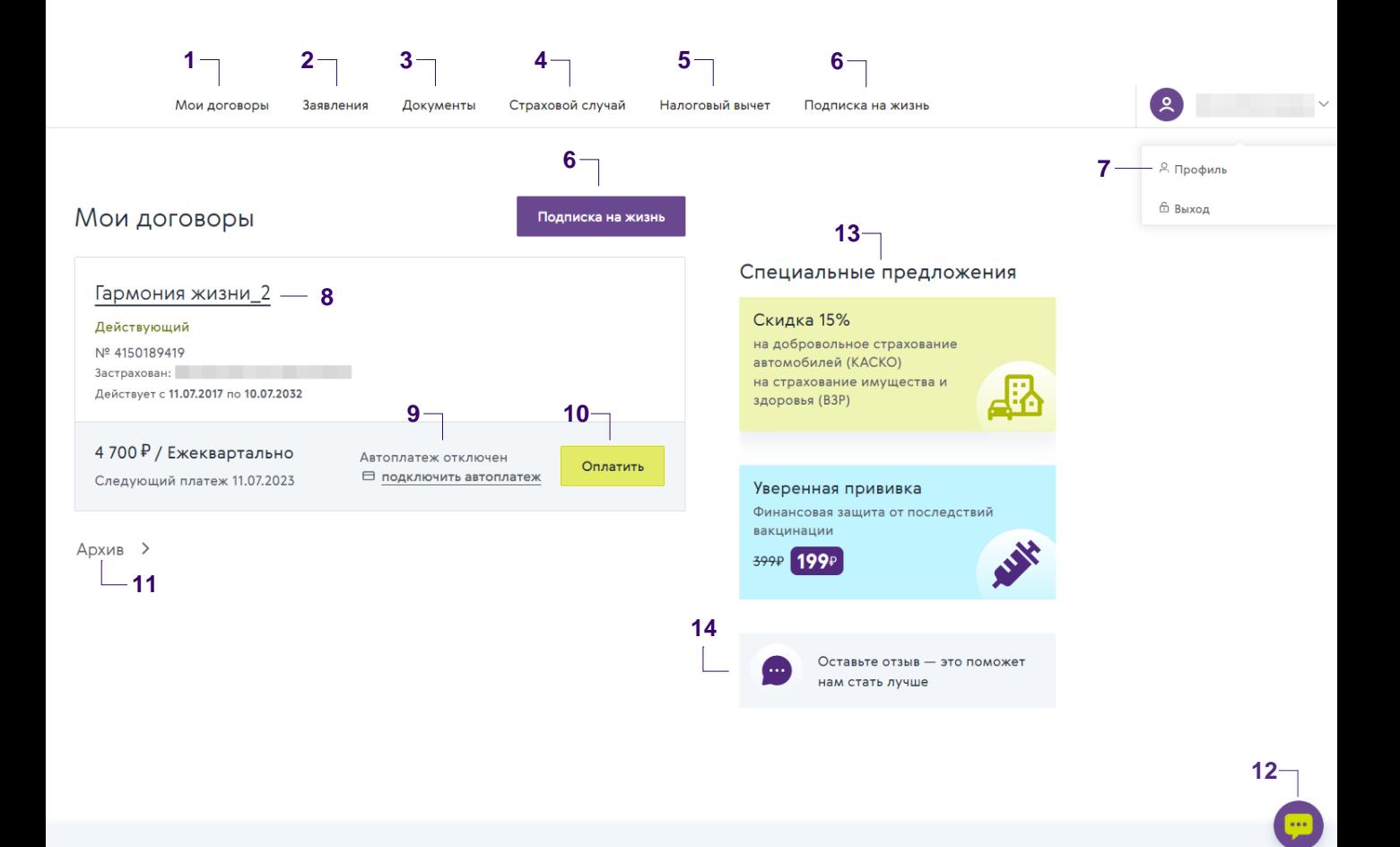

- 1. Мои договоры список всех договоров Страхователя (в т.ч. завершенных и прекращенных) и краткая информация по каждому из них
- 2. Заявления форма подачи заявлений, обращений в клиентскую службу и отслеживание статусов по ним
- 3. Документы скачивание документов, запрошенных у компании
- 4. Страховой случай пошаговая инструкция, как действовать при страховом случае
- 5. Налоговый вычет пошаговая инструкция и ссылки на документы для предоставления в ИФНС
- 6. Подписка на жизнь оформление договоров страхования по доступным ценам
- 7. Профиль персональные и контактные данные Страхователя
- 8. Договор страхования подробная информация по договору (нажать на название)
- 9. Автоплатеж подключить или отключить
- **10. Оплатить** произвести оплату договора любым удобным для вас способом
- **11. Архив** завершенные и прекращенные договоры страхования
- 12. Чат для консультации по договору страхования
- 13. Специальные предложения акции на страховые продукты
- 14. Оставить отзыв поделиться своим мнением о компании